# NVRAM Module (PMTNV-AA)

# Owner's Guide

Order Number: EK-TNVRM-OG. A01

#### First Printing, February, 1993

The information in this document is subject to change without notice and should not be construed as a commitment by Digital Equipment Corporation. Digital Equipment Corporation assumes no responsibility for any errors that may appear in this document.

The software described in this document is furnished under a license and may be used or copied only in accordance with the terms of such license.

No responsibility is assumed for the use or reliability of software on equipment that is not supplied by Digital Equipment Corporation or its affiliated companies.

Restricted Rights: Use, duplication, or disclosure by the U.S. Government is subject to restrictions as set forth in subparagraph (c)(1)(ii) of the Rights in Technical Data and Computer Software clause at DFARS 252.227-7013.

© Digital Equipment Corporation 1993.

All Rights Reserved. Printed in U.S.A.

The postpaid Reader's Comments forms at the end of this document request your critical evaluation to assist in preparing future documentation.

The following are trademarks of Digital Equipment Corporation:

DEC, DECwindows, TURBOchannel, VAX DOCUMENT, and the DIGITAL logo.

All other trademarks and registered trademarks are the property of their respective holders.

FCC NOTICE: This equipment has been tested and found to comply with the limits for a Class A digital device, pursuant to Part 15 of the FCC Rules. These limits are designed to provide reasonable protection against harmful interference when the equipment is operated in a commercial environment. This equipment generates, uses, and can radiate radio frequency energy and, if not installed and used in accordance with the instruction manual, may cause harmful interference to radio communications. Operation of this equipment in a residential area is likely to cause harmful interference, in which case users will be required to correct the interference at their own expense.

S2146

This document was prepared using VAX DOCUMENT, Version 2.1.

## Purpose of This Guide

This guide is for anyone who is seeking general information on the NVRAM TURBOchannel module (PMTNV-AA). This information is independent of hardware platform. For hardware installation information, see your hardware options guide.

This guide provides the following information:

- Description of the module
- Module testing procedure
- Battery specifications

## Conventions in This Guide

The following conventions are used in this guide:

lowercase Monospaced letters indicate a

command that you must enter exactly as

shown. For example: ioread.

**NOTE:** Notations provide information to help you

understand how your system works with the

module.

### **Description of the Module**

**Purpose of the Module** 

The NVRAM module (PMTNV-AA) is a TURBOchannel module that provides 1 megabyte of nonvolatile RAM storage for applications requiring it. The module contains a lithium battery for memory retention, and occupies one slot in the system unit or

TURBOchannel expansion box.

Operating System

The NVRAM module is compatible with the DEC OSF/1

operating system.

Limitations

Only one module should be used per system.

Illustration

The NVRAM module is shown in Figure 1.

Figure 1 NVRAM Module (PMTNV-AA)

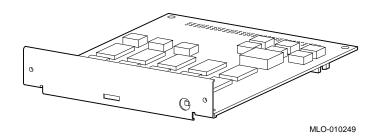

## Indicators and Push Button

The module bulkhead contains three indicators **1** and a battery test push button **2**, as shown in Figure 2 and explained in Table 1.

Figure 2 Indicators and Battery Test Push Button

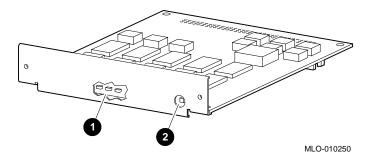

**Table 1 Module Indicators** 

| Position | Color | Function                                                                                                    |
|----------|-------|----------------------------------------------------------------------------------------------------|
| Left     | Green | Indicates that battery is connected and ready. <sup>1</sup>                                                                                                    |
| Middle   | Green | When the battery test button is pushed, this indicator shows that the battery is connected and ready. This indicator is functional even when the module is not installed in a system. |
| Right    | Red   | Indicates that the battery needs replacing. <sup>2</sup> This indicator activates when the battery voltage falls to 2.5.                                                              |

 $<sup>^{1}\</sup>mathrm{This}$  green indicator will be on when the system is first turned on.

 $<sup>^2\</sup>mbox{This}$  red indicator will normally flash momentarily when the system is first turned on.

#### Installation of Module

See Options Guide See the options guide that came with your workstation for installation instructions.

CAUTION: Module Damage To avoid damage from static discharge, make sure that you wear an antistatic wrist strap. Instructions for use are on the strap envelope.

IMPORTANT: Grounding Module When installing a module inside a system or expansion box, make sure that you use the screws that came with the system or expansion box to fasten the module to the enclosure.

### **Confirming Proper Installation**

#### **Procedure**

To confirm that the module is installed properly, do the following:

- 1. Turn on the monitor and peripheral devices connected to the system unit.
- 2. Turn on the system unit.
- 3. Refer to the documentation that came with your workstation to make sure that PMTNV appears in the configuration display and that no errors are reported.

If the module does not appear in the configuration display, move the module to another slot. If the module still does not appear in the configuration display, contact your Digital service representative.

#### **Startup Test**

When your system is first turned on, startup testing is performed. The NVRAM module participates in that testing. Startup testing for this module is about 15 seconds.

### **Running Self-Tests**

Self-Tests are optional tests that can be run to ensure that the module is working properly. Self-tests are run in console mode.

# Command Format

The format of the command for running a test is t tc# testname. For example, for a module residing at TURBOchannel slot 2, to run the csr test, type the following at the prompt:

>>> t tc2 csr

#### Available Module Tests

#### Tests include:

- address Test to insure all address lines are checked, and that none are tied together or open
- · csr Test of read/write capability in the CSRs
- battery Test for proper connection and disconnection of the battery
- dma Test of DMA burst functionality
- ioread Test of read/write transactions for entire memory

### **NOTE: Testing Time**

The ioread test takes approximately 45 seconds to run.

#### **Running Self-Tests**

# Power Down Data Integrity Test

The power down data integrity test (pddi) tests the ability of the module battery to preserve SRAM data after system power is turned off. To run this test, do the following:

- 1. Type "set diag\_section 3" and press Return.
- 2. Type t tc# pddi, where # is the TURBOchannel slot number, and press Return.
- 3. Turn the system power off.
- 4. Turn the system power on.
- 5. Type "set diag\_section 3" and press Return.
- 6. Type t to# pddi read, where # is the TURBOchannel slot number, and press Return.

# Available Scripts

Scripts are groups of tests. They provide a convenient way to run related tests consecutively. They are run using the same format as the individual tests, or they can be set by the environment variable *testaction*, so that one of them runs automatically at startup.

#### Scripts include:

- pst-t "thorough" mode, runs cdru<sup>1</sup>, csr, battery, address, dma, and ioread tests
- pst-q "quick" mode, runs cdru<sup>1</sup>, csr, battery, and dma tests
- pst-m "manufacturing" mode, runs cdru<sup>1</sup>, csr, battery, address, dma, and ioread tests

cdru is not a test; it serves to clear the diagnostic register.

### **Appendix A: Battery Information**

### Table 2 Battery Information

| Туре                                                            | 200mAh lithium primary |
|-----------------------------------------------------------------|------------------------|
| Shelf Life                                                      | 10 years (estimated)   |
| Life with system power on and battery disconnected or connected | 10 years (estimated)   |
| Life with system power off and battery disconnected             | 2.7 years (estimated)  |
| Life with system power off and battery connected                | 9.7 months (estimated) |
|                                                                 |                        |

EK-TNVRM-OG. A01

| Your comments and suggestions help us in            | nprove the qu       | ality of our p | ublications |      |
|-----------------------------------------------------|---------------------|----------------|-------------|------|
| Please rate the manual in the following categories: | Excellent           | Good           | Fair        | Poor |
| Accuracy (product works as described)               |                     |                |             |      |
| Completeness (enough information)                   |                     |                |             |      |
| Clarity (easy to understand)                        |                     |                |             |      |
| Organization (structure of subject matter)          |                     |                |             |      |
| Figures (useful)                                    |                     |                |             |      |
| Examples (useful)                                   |                     |                |             |      |
| Table of contents (ability to find topic)           |                     |                |             |      |
| Index (ability to find topic)                       |                     |                |             |      |
| Page design (overall appearance)                    | Ц                   |                |             |      |
| Print quality                                       | Ш                   |                |             | Ц    |
| What I like best about this manual:                 |                     |                |             |      |
| -                                                   |                     |                |             |      |
| What I like least about this manual:                |                     |                |             |      |
| Additional comments or suggestions:                 |                     |                |             |      |
|                                                     |                     |                |             |      |
| I found the following errors in this manua          | l:                  |                |             |      |
| Page Description                                    |                     |                |             |      |
|                                                     |                     |                |             |      |
|                                                     |                     |                |             |      |
| For which tasks did you use this manual?            |                     |                |             |      |
| ☐ Installation                                      | ☐ Programn          | ning           |             |      |
| ☐ Maintenance                                       | ☐ System Management |                |             |      |
| ☐ Marketing                                         | ☐ Training          |                |             |      |
| □ Operation/Use                                     | ☐ Other (ple        | ease specify)  |             |      |
| Name/Title                                          |                     |                |             |      |
| Company                                             |                     |                |             |      |
| Address                                             |                     |                |             |      |
|                                                     |                     |                |             |      |
| Phone                                               |                     | Date _         |             |      |

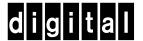

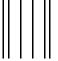

NO POSTAGE
NECESSARY
IF MAILED
IN THE
UNITED STATES

### **BUSINESS REPLY MAIL**

FIRST CLASS PERMIT NO. 33 MAYNARD MASS.

POSTAGE WILL BE PAID BY ADDRESSEE

DIGITAL EQUIPMENT CORPORATION INFORMATION DESIGN AND CONSULTING PKO3-1/D30 129 PARKER STREET MAYNARD, MA 01754-9975

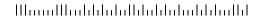

Do Not Tear - Fold Here and Tape - - -